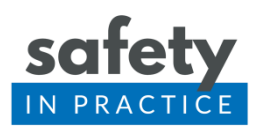

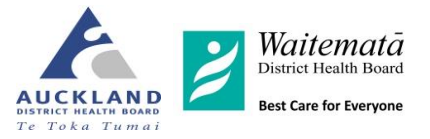

## Protecting Kidneys – Finding Your Patients

## 1. Prevention

In the module you will initially be looking at Prevention of AKI and will be identifying patients younger than 80 years old, who in the last month have had a blood test result where the eGFR is between 30 and 59 umol/l, CKD 3.

To find these patients it is recommended to use the 'cube' function of Dr Info audit tool, whichever PMS you are using. If your practice does not currently have access to Dr Info, you are able to access the parts that relate to Safety in Practice modules free while you are part of the programme.

Please contact [info@safetyinpractice.co.nz](mailto:info@safetyinpractice.co.nz) if you need any help with this.

## Dr Info 'reporting cube' audit tool instructions

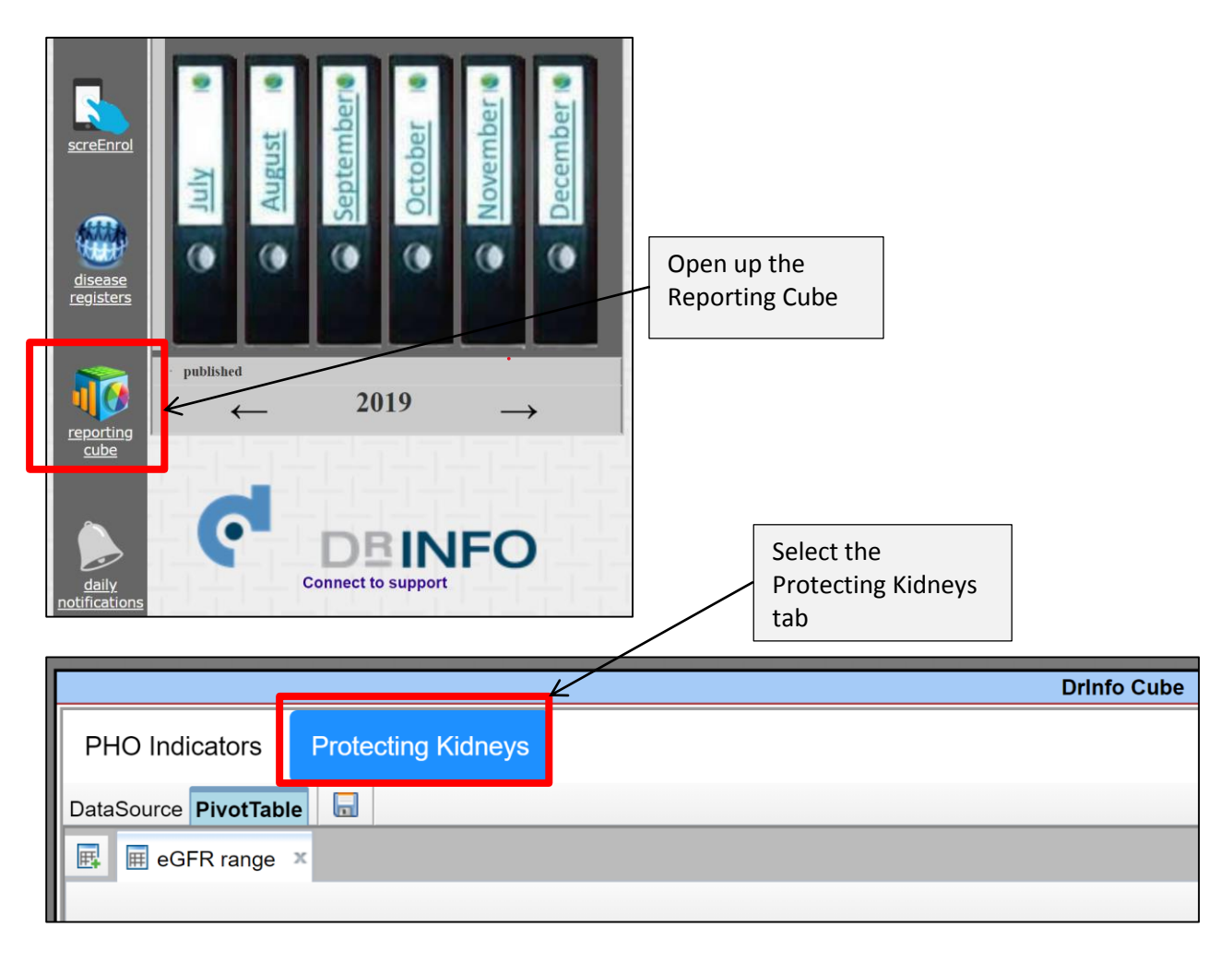

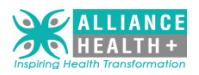

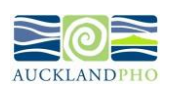

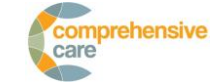

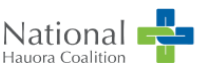

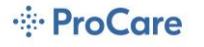

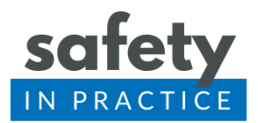

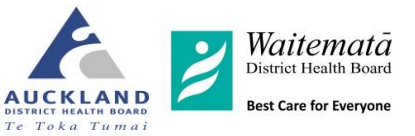

You will see that the table is already set out to separate out results by the eGFR value.

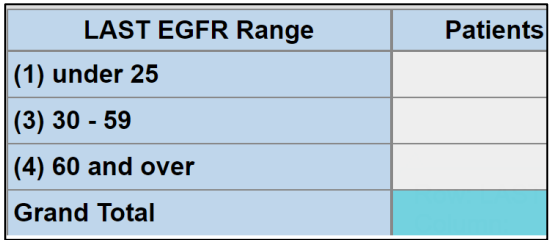

Next you will select those results with values 30-59.

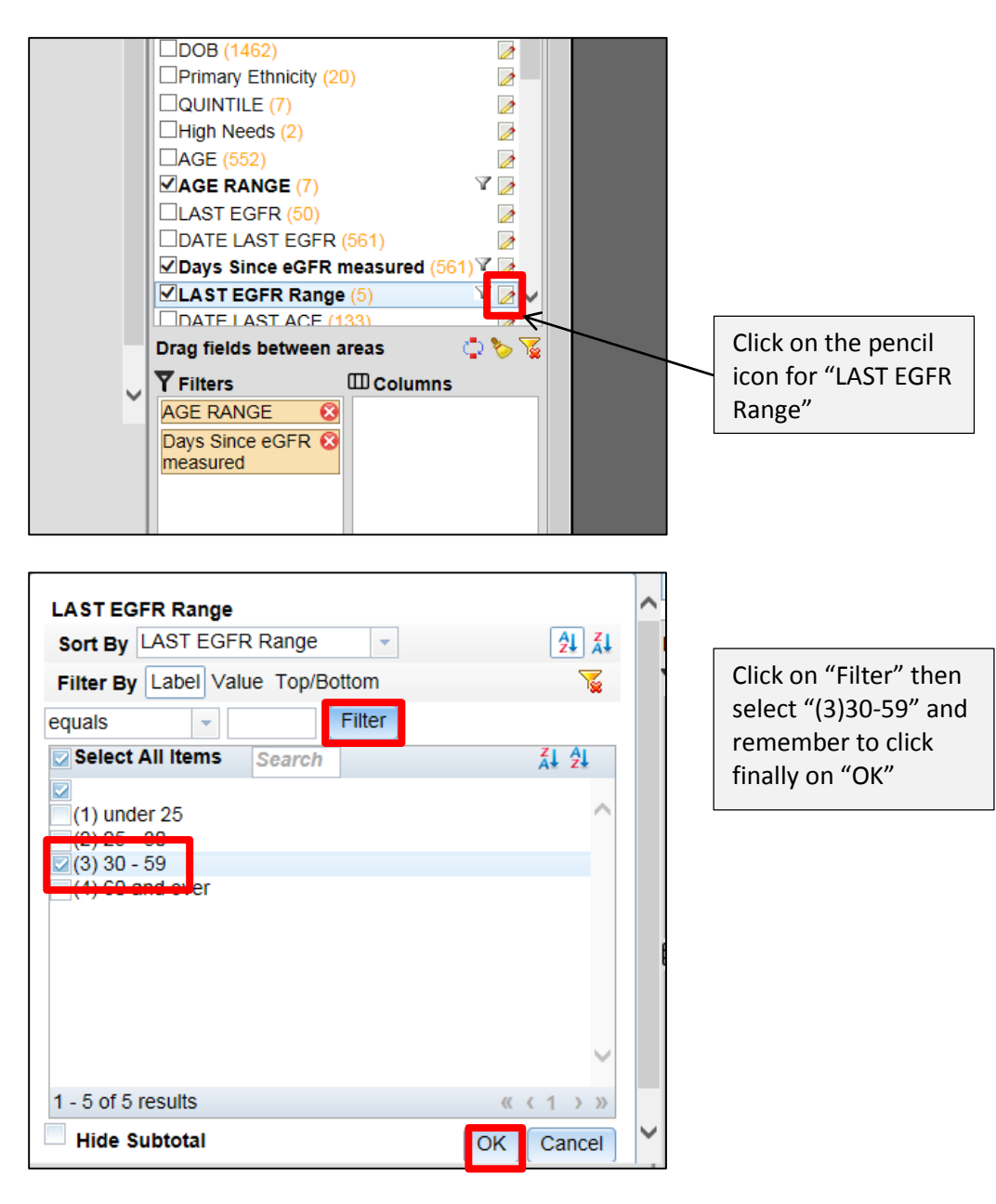

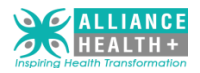

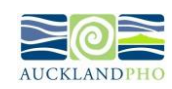

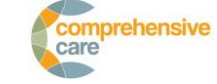

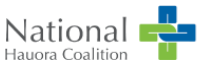

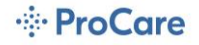

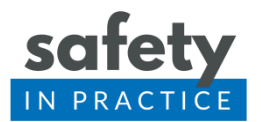

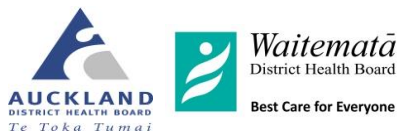

Now you need to select for results which came in the previous calendar month. To do this you need to work out the range based on how many days ago the range was.

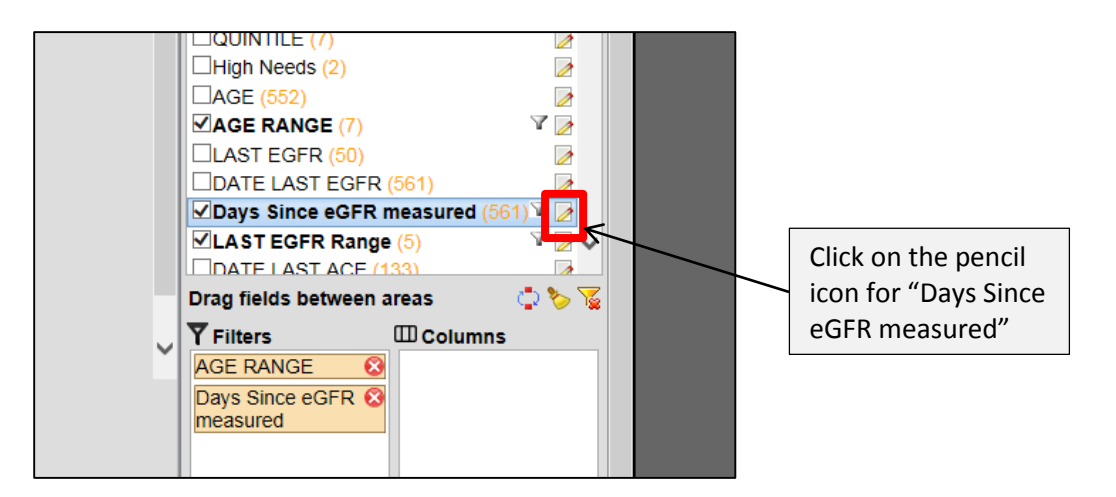

Now select as below

(Today's date of this month  $\bigcap_{\text{AND}}$ 

Today's date of this month + number of **calendar days in previous month**

As an example, if you are running this on 8 September and wanting the dates from 01-31 August, you would select the "between 8 and 39 days ago".

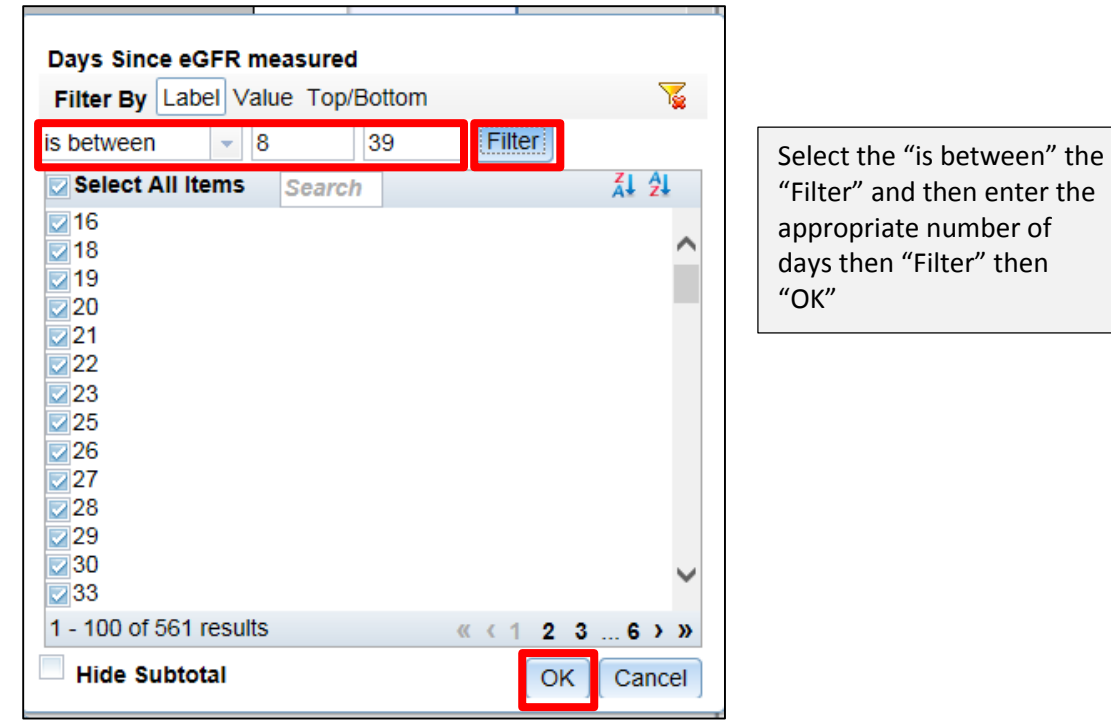

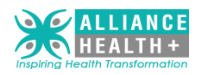

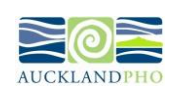

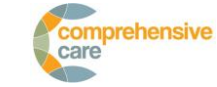

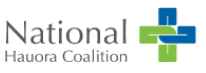

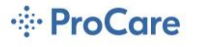

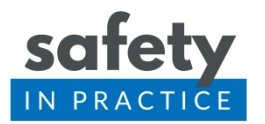

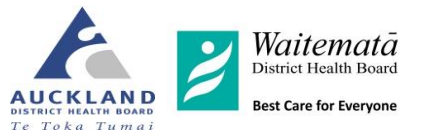

This will now generate the patients that you need for your audit – by clicking on the blue graph you will go through to the actual patient list with NHI and details.

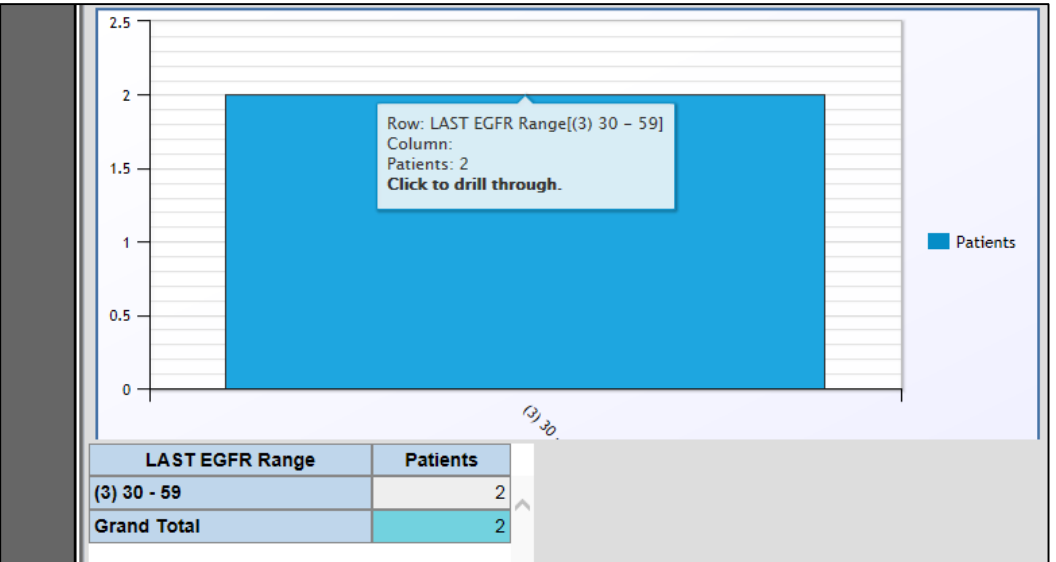

(NB you would expect more than 2 – this is from a very small practice and is an example only)

From this list you will select your 10 patients to audit. It is recommended that you use an online random number generator to do this such as "Research Randomizer" <https://www.randomizer.org/>. If you have enough patients generate a list of 12 patients and use the first 10 of these that are eligible. If you only have 10 patients or less, then audit all those that apply.

NB See module document measures 1-3: if a patients current eGFR (as identified in the audit) is the first eGR <60 then they don't yet reach the definition of CKD – they should be exluded from the audit as the decision around timeframe for monitoring is determined by the previous result/s.

## 2. Patients with potential AKI

This area of work started in 2018/19, and is being further developed with those practices which are doing this module in the 2019/20 year.

This second part of the module enables you to identify patients from the previous calendar month who could potentially have had AKI.

Your Dr Info report has a pre-run audit each month that automatically identifies potential patients under the Safety tab on Page 7.

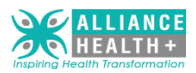

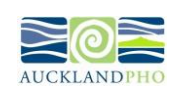

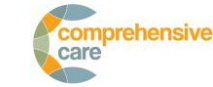

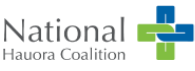

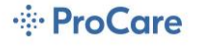

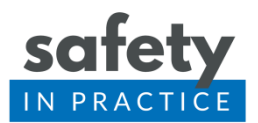

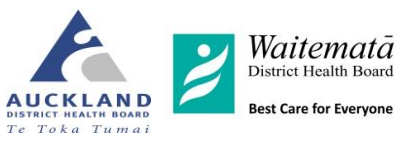

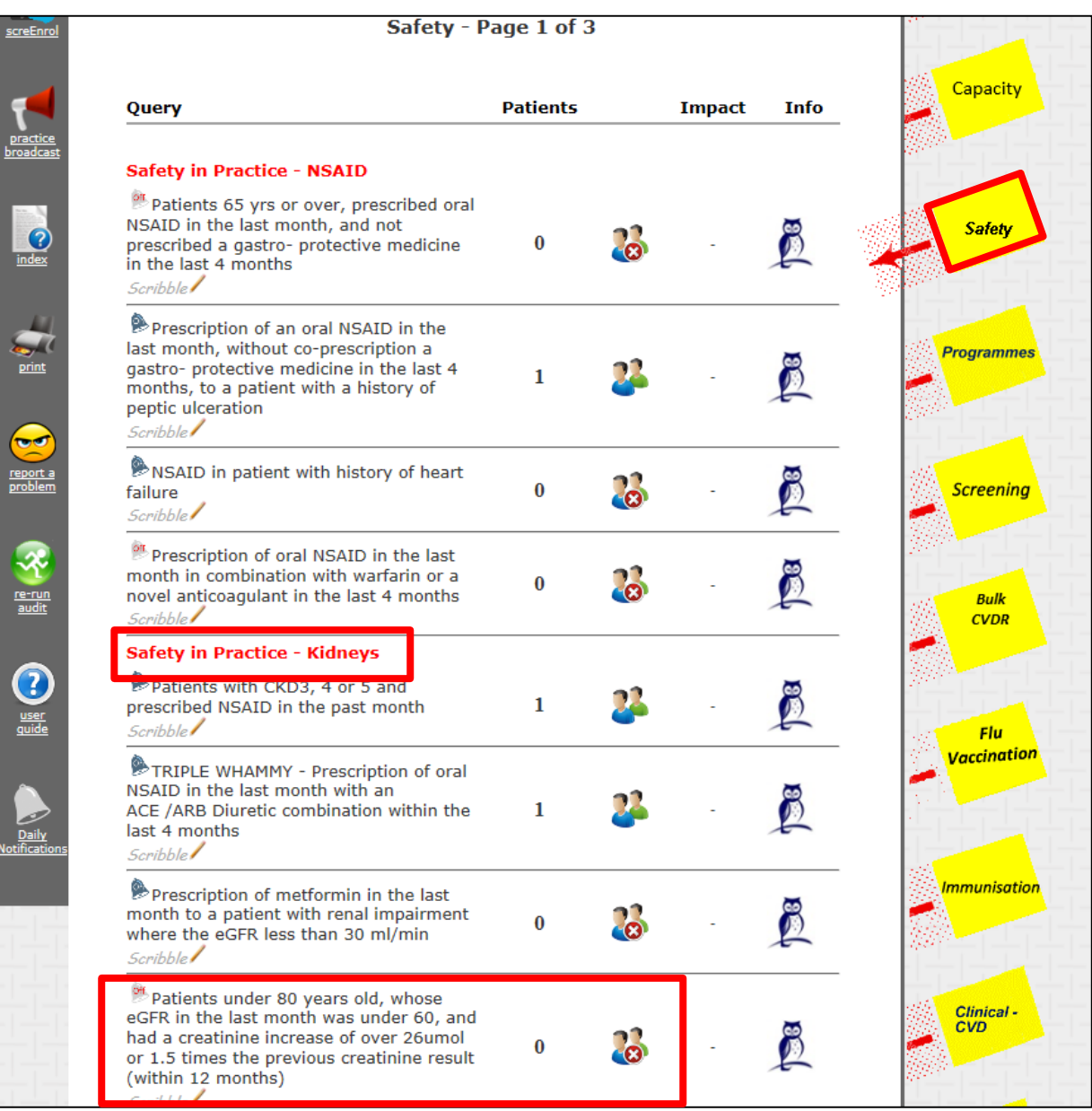

You may find that you don't have any patients at all in a given month, in which case please report this as 0 and there is not any further action that month.

If you do get any patients you should completed the Potential AKI audit which at this stage is a manual recording sheet which you will have been sent from Safety in Practice. At this stage we are not using a spreadsheet for it as we are still testing out the details of the measures themselves, and will be in contact with you to get feedback on them.

Updated November 2019 Dr Lisa Eskildsen GP Clinical Lead

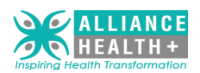

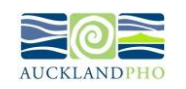

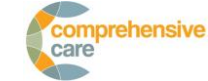

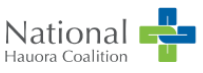

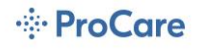